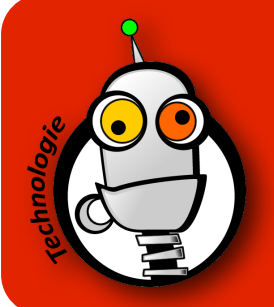

## TRouver un lutin animé

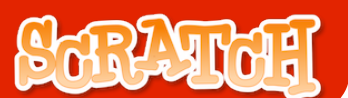

1. Les costumes, c'est bien pratique pour animer un lutin dans un jeu.

Si ceux de la bibliothèque de Scratch ne vous plaisent pas, vous pouvez en trouver très facilement.

2. Il suffit de faire une recherche d'image sur Google, et surtout de spécifier que vous voulez une image animée :

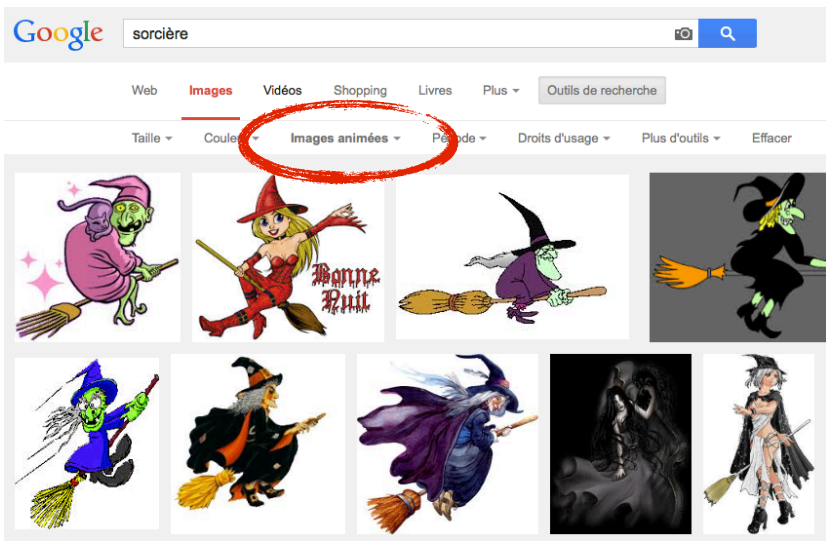

3. Enregistrez l'image (elle doit être au format .GIF), puis ouvrez-là dans scratch :

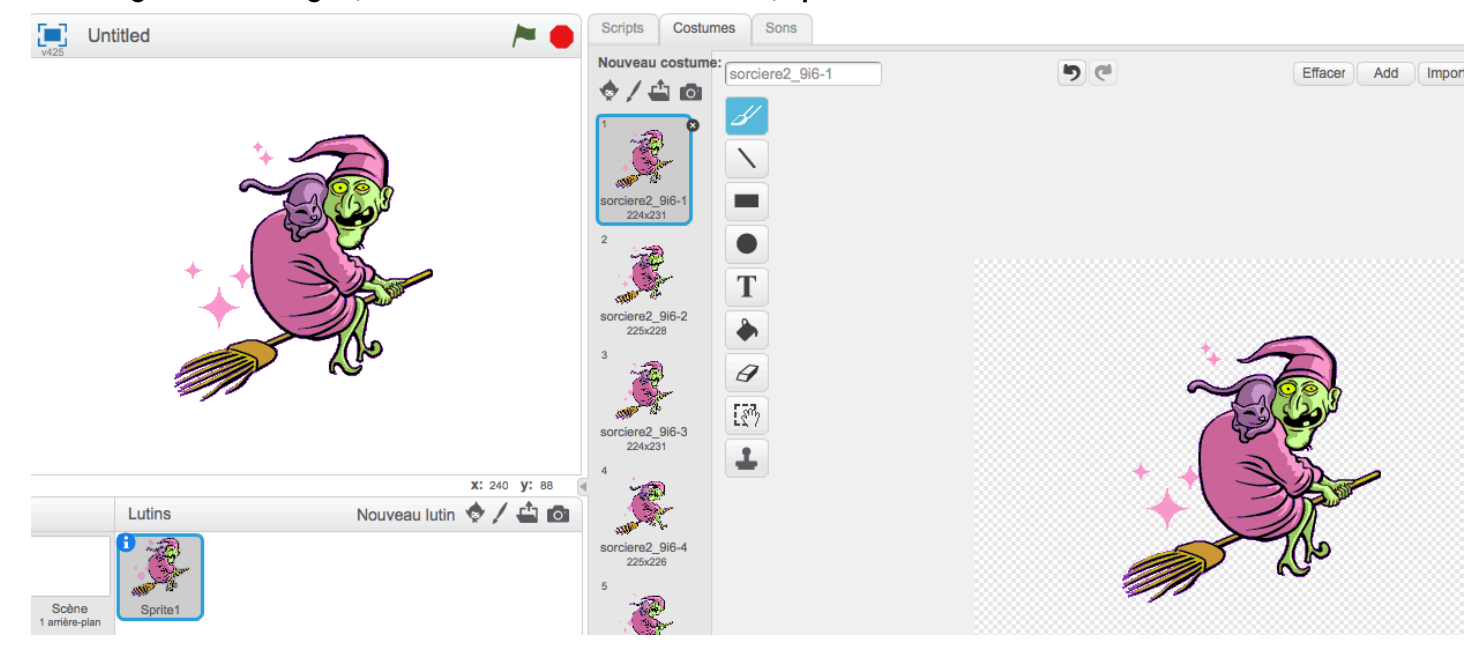

Chaque image intégrée dans le fichier .GIF sera désormais un costume différent.

4. En faisant changer de costume à votre lutin, vous animerez votre lutin :

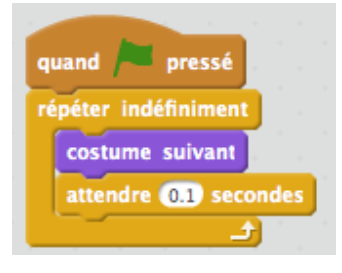